#### **ФЕДЕРАЛЬНОЕ АГЕНТСТВО ПО ОБРАЗОВАНИЮ**

### **Федеральное государственное образовательное учреждение высшего профессионального образования «ЮЖНЫЙ ФЕДЕРАЛЬНЫЙ УНИВЕРСИТЕТ»**

**Колосова Е.М., Наседкин А.В., Чебаков М.И.**

# **РЕШЕНИЕ СТАТИЧЕСКИХ КОНТАКТНЫХ ЗАДАЧ ДЛЯ ТРЕХМЕРНЫХ ТЕЛ КАНОНИЧЕСКОЙ ФОРМЫ.**

# **УЧЕБНО-МЕТОДИЧЕСКОЕ ПОСОБИЕ К ПРАКТИКУМУ ПО КУРСУ**

**«Моделирование задач механики деформированного твердого тела в программном комплексе конечно-элементного анализа ANSYS. Нелинейные задачи»**

Ростов-на-Дону

2009

Учебно-методическое пособие разработано кандидатом физикоматематических наук, старшим преподавателем кафедры математического моделирования Е.М. Колосовой, доктором физико-математических наук, профессором кафедры математического моделирования А.В. Наседкиным и доктором физикоматематических наук, профессором кафедры теории упругости М.И. Чебаковым.

Печатается в соответствии с решением кафедры математического моделирования факультета математики, механики и компьютерных наук ЮФУ (протокол № 6 от 12 ноября 2009 г.).

Учебно-методическое пособие предназначено для поддержки одного из разделов практикума по курсу «Моделирование задач механики деформированного твердого тела в программном комплексе конечно-элементного анализа ANSYS. Нелинейные задачи» программы переподготовки «Компьютерная механика». Данные курс и практикум являются центральным учебным материалом при продвинутом изучении конечно-элементного программного комплекса ANSYS.

В пособие на примере решения задачи о контактном взаимодействии роликовых пар описывается методология решения статических контактных задач теории упругости для трехмерных тел канонической формы в конечно-элементном программном комплексе ANSYS с использованием командного языка программирования APDL ANSYS. Приводятся варианты заданий по решению аналогичных контактных задач.

Практикум может быть полезен как слушателям программы переподготовки «Компьютерная механика», так и студентам и аспирантам, интересующимся методом конечных элементов и программным комплексом ANSYS и специализирующимся в областях механики твердого деформируемого тела, математического моделирования и вычислительной математики.

**<sup>©</sup>** Колосова Е.М., Наседкин А.В., Чебаков М.И., 2009

**<sup>©</sup>** Южный федеральный университет, 2009.

# **СОДЕРЖАНИЕ**

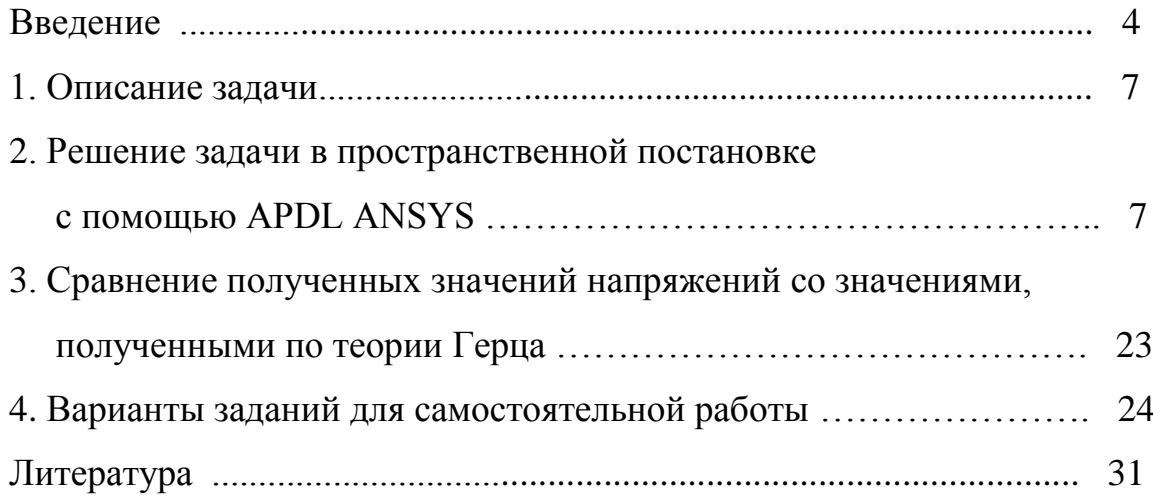

### Введение

Данное пособие разработано для поддержки курса «Моделирование задач механики деформированного твердого тела в программном комплексе конечноэлементного анализа ANSYS. Нелинейные задачи» программы переподготовки «Компьютерная механика».

Предполагается, что обучаемые знакомы с основами работы в конечноэлементном пакете ANSYS и знают или изучают параллельно командный язык APDL (ANSYS Parametric Design Languages – язык параметрического программирования ANSYS). Желательно также знакомство с основами метода конечных элементов и контактных задач теории упругости.

Курс «Моделирование задач механики деформированного твердого тела в программном комплексе конечно-элементного анализа ANSYS. Нелинейные задачи» и соответствующий практикум являются центральными при продвинутом изучении техники работы в конечно-элементном пакете ANSYS при решении задач структурного анализа с усложненными свойствами. Для первоначального знакомства с методологией решения задач теории упругости в пакете ANSYS рекомендуется первоначально освоить курс «Моделирование задач механики деформированного твердого тела в программном комплексе конечно-элементного анализа ANSYS. Базовый курс» программы переподготовки «Компьютерная механи- $\text{ka}$ ).

Представленный раздел практикума преследует две цели:

во-первых, познакомить слушателей с методологией решения контактных задач теории упругости по методу конечных элементов в пакете ANSYS,

во-вторых, привести соответствующие примеры развитого использования командного языка APDL ANSYS для моделирования трехмерных тел канонической формы с дополнительными подобластями, задания необходимых объектов для решения контактных задач и постпроцессорной обработки результатов конечноэлементного расчета контактных задач.

В пособии в качестве примера статической контактной задачи рассматривается задача о взаимодействии двух роликовых пар с различными физическими свойствами, геометрическими параметрами и радиусами кривизны в двух перпендикулярных направлениях. Такая система моделирует трибосистему «железнодорожное колесо-рельс», обеспечивая при соответствующих выборах входных параметров те же контактные напряжения, что и в системе «колесо-рельс» при реальных нагрузках [3].

Данная задача является достаточно хорошим примером реальной контактной задачи. В ней рассматриваются два контактирующих между собой трехмерных тела канонической формы с различными материальными свойствами. Однако особенности конечно-элементного решения контактных задач требуют сгущения конечно-элементных сеток в зонах контакта. Для этого в примере выделяются дополнительные объемы внутри тел вблизи точки контакта, в которых обеспечивается более мелкое разбиение.

Существенным отличием контактных задач является необходимость задания пар специальных контактных элементов (контактных и ответных элементов по терминологии ANSYS). В примере приведен вариант формирования данных элементов с помощью средств командного языка APDL ANSYS. В пособии представлены также полезные средства получения важнейших данных решения контактных задач в постпроцессоре ANSYS средствами языка APDL.

Отметим, что программирование на языке APDL ANSYS позволяет осуществить сквозное планирование вычислительным экспериментом, создавать твердотельную (геометрическую + физическую) модели задачи, получить из нее конечно-элементную модель с требуемыми характеристиками, задавать опции решателя, внешние воздействия, решить задачу и, наконец, провести постпроцессорную обработку результатов.

Для знакомства с языком APDL можно рекомендовать, прежде всего, фирменную документацию ANSYS и программы на APDL ANSYS, имеющиеся в этой документации [6-12]. Перевод раздела по APDL имеется в [2], где представлено

5

много поучительных программ на языке APDL ANSYS. Пакет ANSYS в ориентации на командный язык представлен также в [1], и, конечно же, надо отметить объемную работу [8], где имеются авторские программы на APDL ANSYS для решения многих классов задач.

#### **1. Описание задачи и вводные замечания**

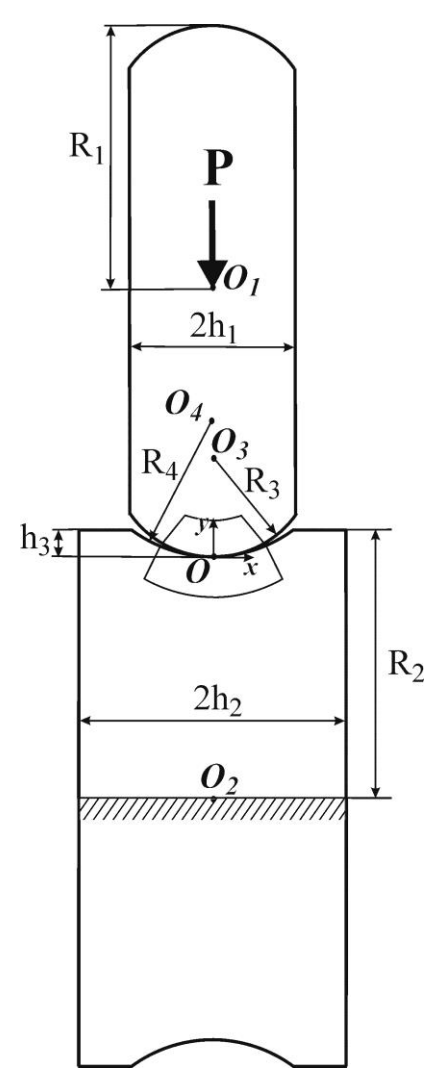

Рисунок 1 – Схема задачи в сечении по плоскости *xy*

В данном разделе опишем постановку трехмерной контактной задачи о взаимодействии роликовой пары. Верхний ролик с закруглением радиуса  $R_3 = 0.012$  (м) имеет радиус  $R_1 = 0.02$  (м) и ширину  $2h_1$ ;  $h_1 = 0.004$ (м). Нижний ролик с выемкой радиуса  $R_4 = 0.015$  (м) и высотой выемки  $h_3 = 0.0005$  (м) имеет радиус  $R_2 = 0.02$  (м) и ширину  $2h_2$ ;  $h_2 = 0.005$  (м). Для удобства указания размеров роликовая пара изображена в сечении по плоскости *xy* (рисунок 1). Ролики имеют различные физические свойства. Верхний ролик выполнен из изотропного материала с модулем Юнга  $E_1 = 2.5 \cdot 10^{11}$  (Н/м<sup>2</sup>) и коэффициентом Пуассона  $v_1 = 0.29$ , нижний – из изотропного материала с модулем Юнга  $E_2 = 2 \cdot 10^{11}$  (Н/м<sup>2</sup>) и коэффициентом Пуассона  $v_2 = 0.29$ . Контактное взаимодействие роликов вызывается сосредоточенной силой  $P = 225$  (H), приложенной в центре верхнего ролика и направленной вертикально вниз. Горизонтальная ось нижнего ролика жестко закреплена. Требуется определить

напряжения  $\sigma_y$  и перемещения  $u_y$  в зоне контакта роликов.

## **2. Решение задачи в пространственной постановке с помощью APDL ANSYS**

Ниже приведен список основных шагов, применяемых при расчете контактной задачи в программном комплексе ANSYS:

- 1. Создание геометрической модели и конечно-элементной сетки.
- 2. Идентификация контактных пар.
- 3. Назначение контактной и ответной поверхностей.
- 4. Приложение необходимых граничных условий.
- 5. Расчет контактной залачи.
- 6. Просмотр и анализ результатов.

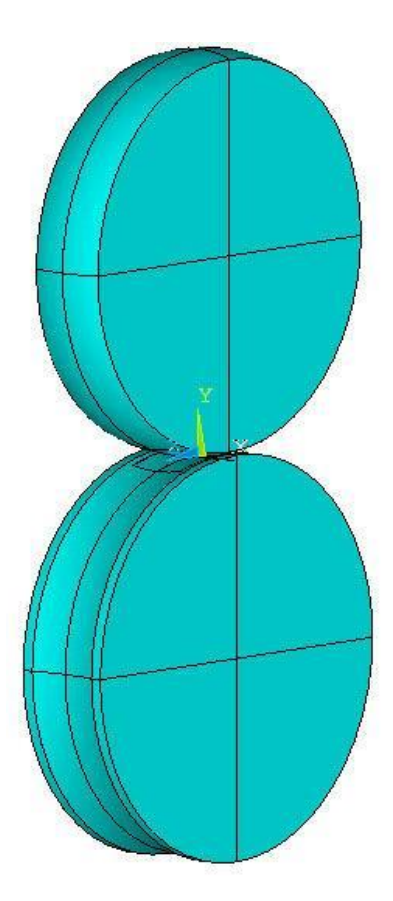

Решение рассматриваемой задачи с помощью APDL ANSYS демонстрирует файл St3SCONT.INP, фрагменты которого представлены ниже в данном пособии. Трёхмерная геометрическая модель роликовой пары, изображенная на рисунке 2, симметрична относительно плоскостей ОХҮ и ОҮZ. Поэтому можно построить 1/4 часть модели, а затем средствами APDL ANSYS наложить условия симметрии на области, находящихся в этих плоскостях. Построение твердотельной модели (геометрической модели с физическими свойствами) осуществляем по технологии моделирования «снизу-вверх» с использованием следующей последовательности действий:

Рисунок 2 - Трёхмерная геометрическая мо-

дель

- задание опорных точек;

- построение дуг и прямых линий, соединяющих опорные точки;

- определение областей по точкам и линиям

- создание пространственных тел;

- связывание с различными телами заданных физико-механических свойств материалов.

Введя заголовок /TITLE (не обязательная процедура) и перейдя в препроцессор /PREP7, зададим геометрические размеры роликов, материальные кон-

станты, размеры для канонических областей, параметры разбиения, величину приложенной силы:

#### **/TITLE, Contact interaction of a roller pair**

#### **/PREP7**

**! Геометрические размеры верхнего и нижнего ролика**

- **R1=0.02 !радиус верхнего ролика**
- **R2=0.02 !радиус нижнего ролика**
- **R3=0.012 !радиус закругления верхнего ролика**
- **R4=0.015 !радиус выемки на нижнем ролике**
- **h1=0.004 !половина ширины верхнего ролика**
- **h2=0.005 !половина ширины нижнего ролика**
- **h3=0.0005 !углубление выемки на нижнем ролике**

**! Материальные константы верхнего и нижнего роликов**

- **E1=2.5e11 !Модуль Юнга материала верхнего ролика**
- **E2=2e11 !Модуль Юнга материала нижнего ролика**
- **NU1=0.29 !Коэффициент Пуассона материала верхнего ролика**
- **NU2=0.29 !Коэффициент Пуассона материала нижнего ролика**

**!Геометрические размеры канонических областей на верхнем и нижнем ролике**

**d1=0.003 !ширина контакта на верхнем ролике d2=0.003 !ширина контакта на нижнем ролике PSIX\_BOTTOM=12 !Угол раствора по X для нижней канонической !области PSIX\_TOP=15 !Угол раствора по X для верхней канонической области PSIZ\_BOTTOM=21 !Угол раствора по Z для нижней канонической области PSIZ\_TOP=18 !Угол раствора по Z для верхней канонической области**

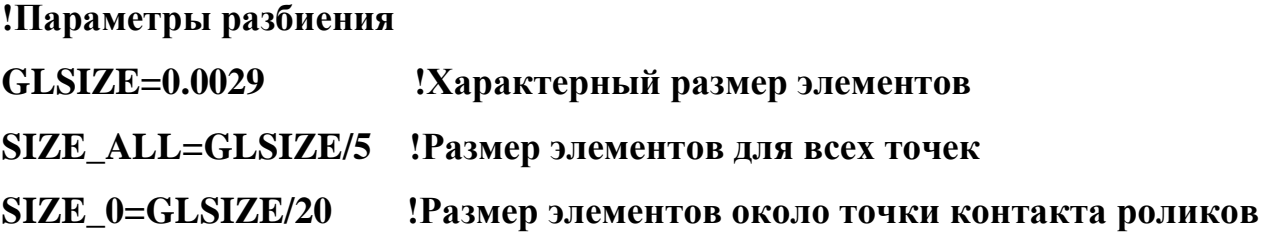

### !Величина приложенной силы  $PY=0.225e3$

Зададим свойства материалов для верхнего и нижнего ролика с помощью команды МР и выберем необходимые для решения задачи типы элементов с помощью команды ET:

#### !Задание материальных свойств

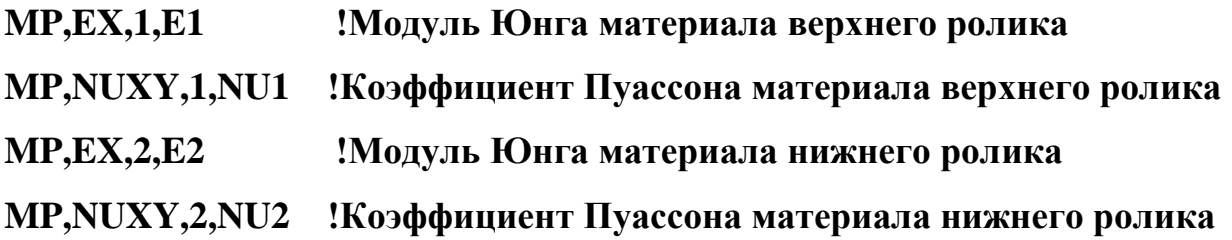

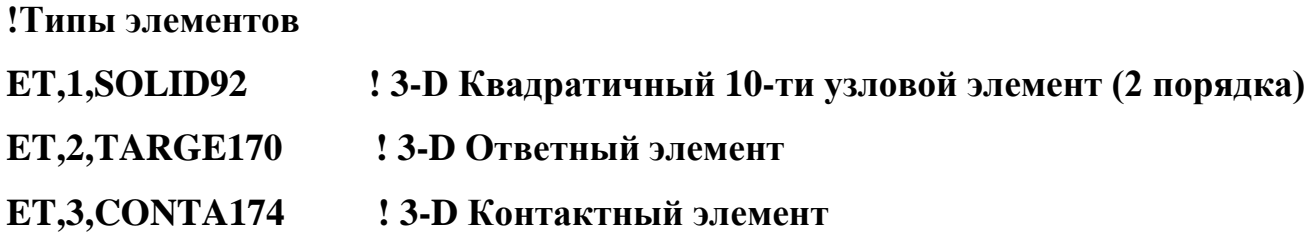

Построим трехмерную геометрию роликовой пары по технологии моделирования «снизу-вверх». Будем предусматривать построение отдельных объемов в зоне контакта верхнего и нижнего ролика для того, чтобы при создании конечноэлементного разбиения сгущать в них сетку конечных элементов. Для построения точек используем команду **K**, при этом часть точек будем строить в пользовательских цилиндрических системах координат 11 и 22, которые создаются с помощью команды **CLOCAL** и активируются с помощью **CSYS**. Для построения дуг используем команду **LARC**, а для построения прямых линий – команду **L**. Поверхности по номерам точек определяем с помощью команды **A**. Создаем объемы вращением поверхности вокруг линии, определяемой номерами точек, на заданный угол с помощью команды **VROTAT**.

```
!Построение геометрии
!Определение основных точек
K,1,0,0
K,2,sqrt(h3*(2*R4-h3)),h3
K,3,h2,h3
K,4,h2,-(R2-h3) 
K,5,0,-(R2-h3)
K,6,0,R3
K,7,0,R4
K,8,0,R1
K,9,h1,R1
K,10,h1,R3-sqrt(R3*R3-h1*h1)
K,11,0,0
K,12,0,0
K,13,0,R4
CLOCAL,11,1,0,R4,0 !Цилиндрическая система координат 11
CSYS,11 !Переход в систему координат с номером 11
K,14,R4,-90+PSIX_BOTTOM
K,15,R4+d2,-90+PSIX_BOTTOM 
K,16,R4+d2,-90
CSYS,0 !Переход в основную декартову систему координат
K,17,0,R3
CLOCAL,22,1,0,R3,0 !Цилиндрическая система координат 22
```
**CSYS,22 !Переход в систему координат с номером 22 K,18,R3,-90 K,19,R3,-90+PSIX\_TOP K,20,R3-d1,-90+PSIX\_TOP K,21,R3-d1,-90 CSYS,0 !Переход в основную декартову систему координат**

**!Определение дуг 1-6 LARC,1,2,7,R4 LARC,11,10,6,R3 LARC,12,14,13,R4 LARC,16,15,13,R4+d2 LARC,18,19,17,R3 LARC,21,20,17,R3-d1**

**!Определение прямых линий 7-17 L,12,16 L,14,15 L,21,18 L,20,19 L,2,3 L,3,4 L,4,5 L,5,1 L,11,8 L,8,9 L,9,10**

**! Определение площадей 1-4 по опорным точкам**

**A,11,8,9,10 A,1,2,3,4,5 A,21,20,19,18 A,12,14,15,16**

**!Создание объема вращением области 3 вокруг оси с точками 8 и 9 на угол PSIZ\_BOTTOM VROTAT,3,,,,,,8,9,PSIZ\_BOTTOM !Создание объема вращением области 4 вокруг оси с точками 4 и 5 на угол PSIZ\_TOP VROTAT,4,,,,,,4,5,PSIZ\_TOP !Создание объема вращением области 1 вокруг оси с точками 8 и 9 на 180 градусов VROTAT,1,,,,,,8,9,180 !Создание объема вращением обл. 2 вокруг оси с точками 4 и 5 на 180 градусов VROTAT,2,,,,,,4,5,180**

### **!Создание новых объемов на месте пересекающихся объемов VOVLAP,ALL**

Присвоим объемам верхнего и нижнего ролика материальные свойства и зададим тип конечного элемента. Для этого с помощью команды **VSEL** выделим необходимые объемы, а затем с помощью команды **VAAT** ассоциируем с ними номера наборов заданных материальных свойств и типов элемента для дальнейшего конечно-элементного разбиения:

**!Присваивание заданных материальных свойств выделенным объемам VSEL,S,VOLU,,1 !Выделяем новое множество объемов - объем 1**

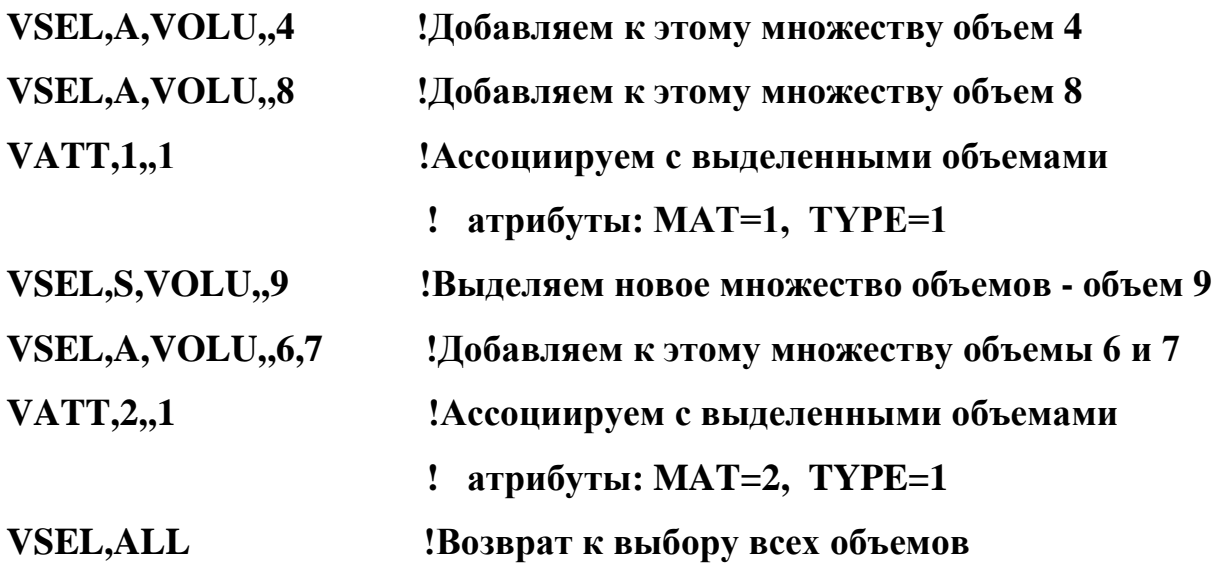

Полученная геометрическая модель роликовой пары изображена на рисунке 3. Этот рисунок иллюстрирует также различные свойства материалов у роликовых пар, которые отмечены разными цветами.

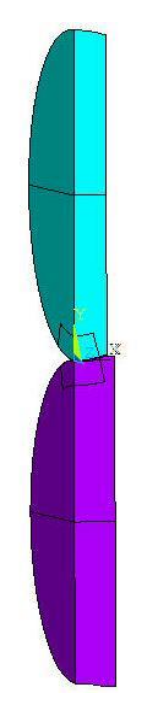

Рисунок 3 – Трёхмерная твердотельная ¼ часть модели

В соответствие с методологией решения контактных задач по методу конечных элементов при построении сетки конечных элементов обеспечим сгущение разбиения в предполагаемой зоне контакта. Для этого в дополнительно выделенных геометрических объемах задаем параметры конечно-элементной сетки меньшего размера (размер элементов – SIZE\_ALL) по сравнению с остальными областями и дополнительно в точке контакта обеспечиваем сгущение сетки конечных элементов (размер элементов – SIZE\_0). Вне подобластей контакта размеры элементов задаем равными величине GLSIZE.

В областях, занимаемых упругими материалами роликовой пары, используем объемные десятиузловые тетраэдральные конечные элементы типа SOLID92 пакета ANSYS. Зададим параметры разбиения с помощью команды **KESIZE** и построим конечно-элементную модель роликовой пары с помощью команды **VMESH**:

**!Задание параметра для построения сетки конечных элементов во всех точках**

#### **KESIZE,ALL,SIZE\_ALL**

**!Задание параметра для построения сетки конечных элементов около точки контакта роликов**

**KESIZE,18,SIZE\_0**

**!Построение сетки КЭ для объемов 1,7**

**VMESH,1**

**VMESH,7**

**!Задание параметра для построения сетки конечных элементов во всех точках**

**KESIZE,ALL,GLSIZE**

**!Построение сетки КЭ для объемов 4,6,8,9**

**VMESH,4**

**VMESH,6**

**VMESH,8**

**VMESH,9**

В итоге получаем конечно-элементную модель роликовой пары (рисунок 4).

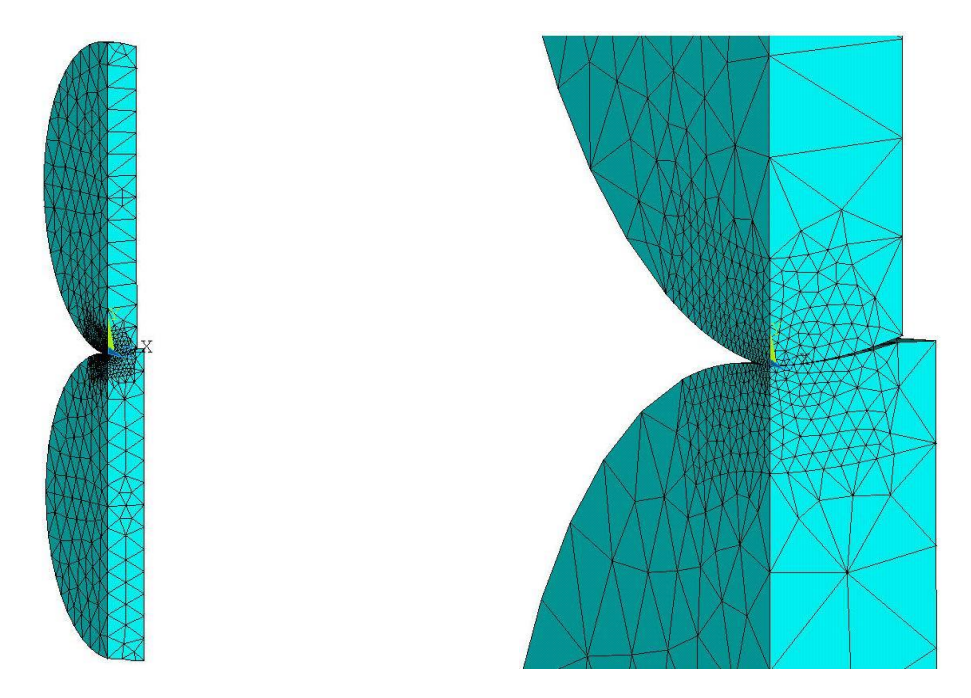

Рисунок 4 – Трёхмерная конечно-элементная ¼ часть модели

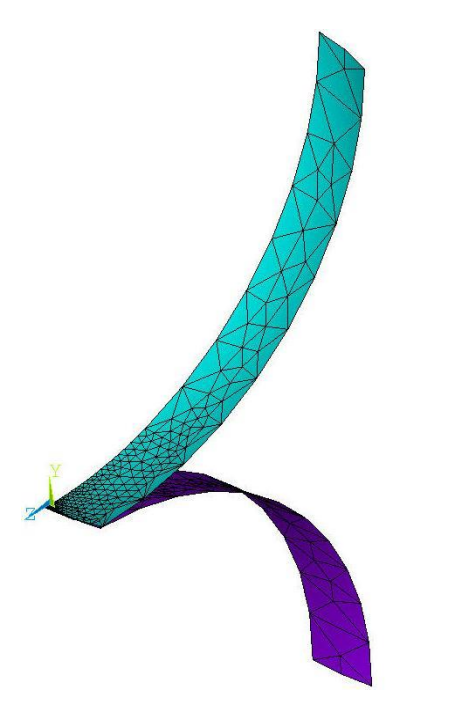

Рисунок 5 – Контактная пара

На поверхности предполагаемого контакта нижнего ролика автоматически формируем восьмиузловые поверхностные контактные конечные элементы CONTA174, а на поверхности предполагаемого контакта верхнего ролика – ответные контактные элементы TARGE170. Для этого выделяем нужные области с помощью команды **ASEL**, а затем узлы, принадлежавшие этим областям (команда **NSLA**). Объединяем выбранные узлы в компоненты **STRIP** и **PUNCH** с помощью команды **CM.** Указываем тип элемента и номер материальных свойств с помощью команд **TYPE** и **MAT** и генерируем контактные и ответные элементы с помощью команды

#### **ESURF**.

Полученная контактная пара изображена на рисунке 5.

#### **!Задание контактных элементов**

**ASEL,S,AREA,,34 !Выделяем новое множество областей - область 34**

16

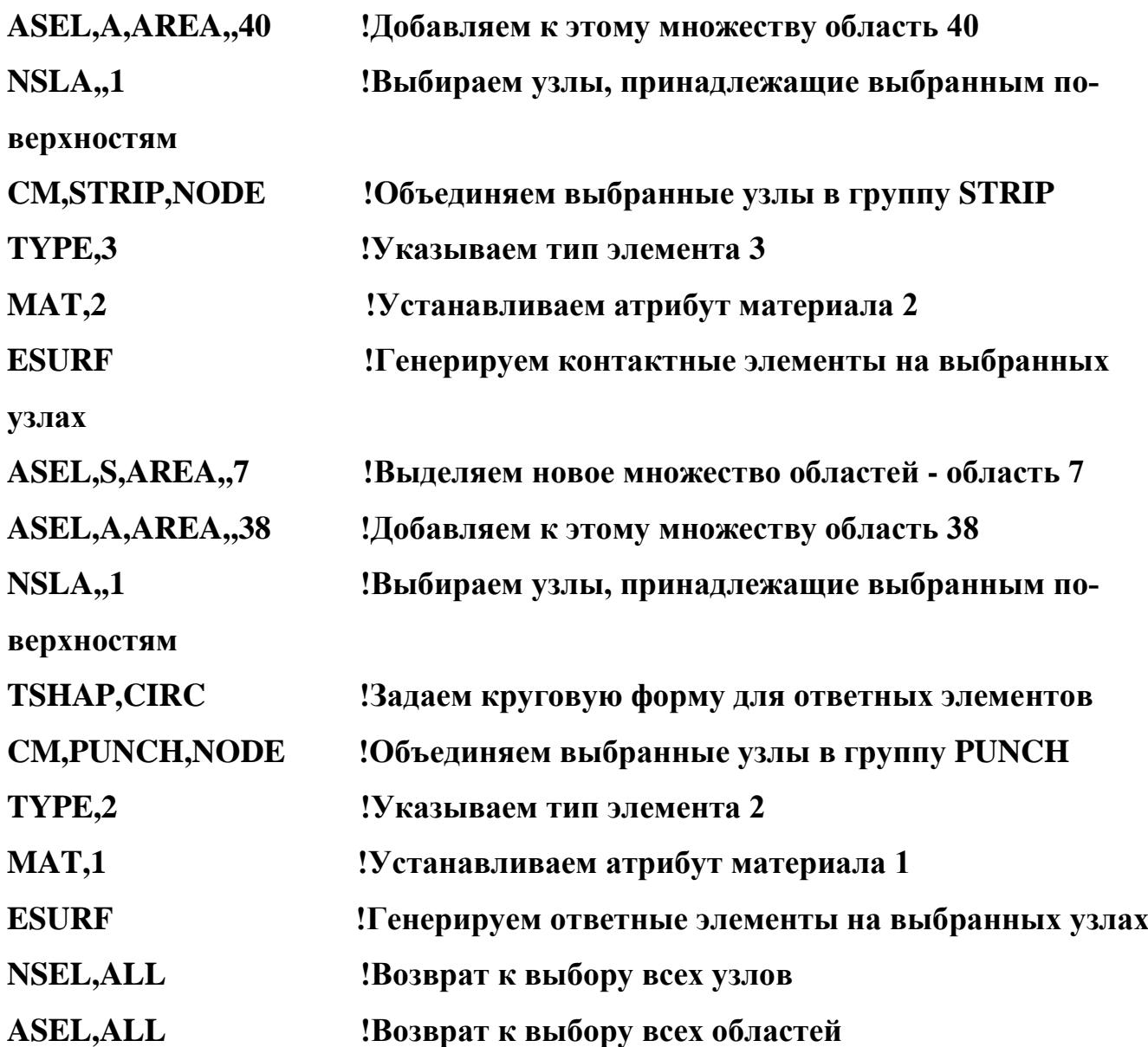

### **SAVE**

#### **FINISH**

Далее задаем условия закрепления и условия симметрии модели. Для этого выделяем линию для жесткого закрепления с помощью команды **LSEL**, а затем узлы, принадлежавшие этой линии (команда **NSLL**). С помощью команды **D** задаем для всех выбранных узлов перемещения UX, UY, UZ равные нулю. По окончанию этих процедур нужно не забыть вернуться к выбору всех узлов и линий модели по командам **NSEL,ALL** и **LSEL,ALL**. Условия симметрии на нужных поверхностях задаем с помощью команды **DA**, а сосредоточенную силу в заданной точке – с помощью команды **FK**. Рисунок 6 иллюстрирует жесткое закрепление по прямой, проходящей через центр нижнего ролика вдоль оси OX, симметрию по областям, находящихся в плоскостях OXY и OYZ, и в центре верхнего ролика показана сосредоточенная сила в направлении оси ОY со значением PY/4 (*здесь задается четвертая часть силы PY, поскольку в силу симметрии задачи рассматривается четвертая часть модели*). Все эти действия выполним в решателе **/SOLU**.

По одной команде **SOLVE** происходит формирование элементных матриц, формирование СЛАУ МКЭ и решение СЛАУ.

Команды решателя в итоге выглядят следующим образом:

#### **/SOLU**

#### **!Жесткое закрепление нижнего ролика**

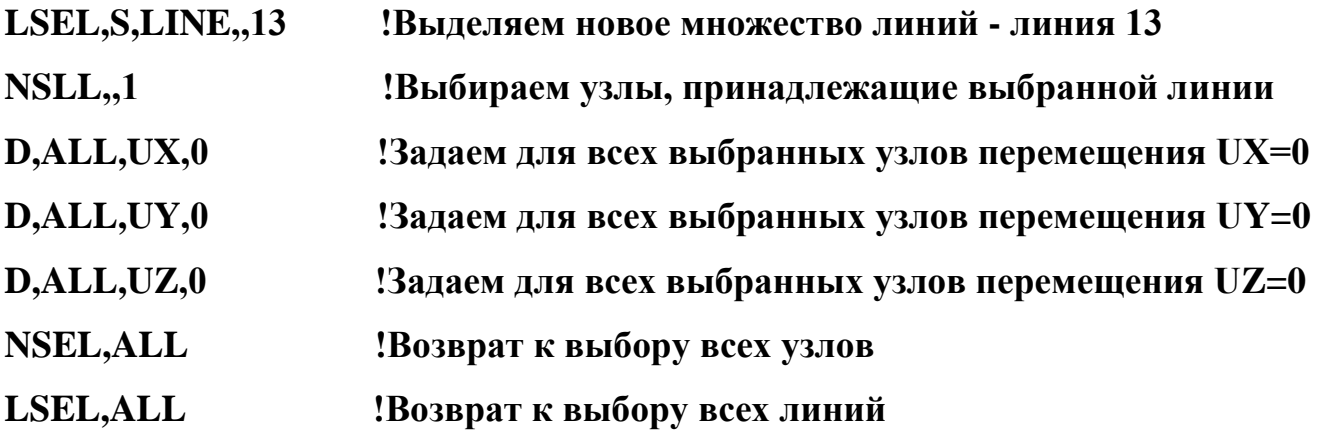

#### **!Условия симметрии на роликах**

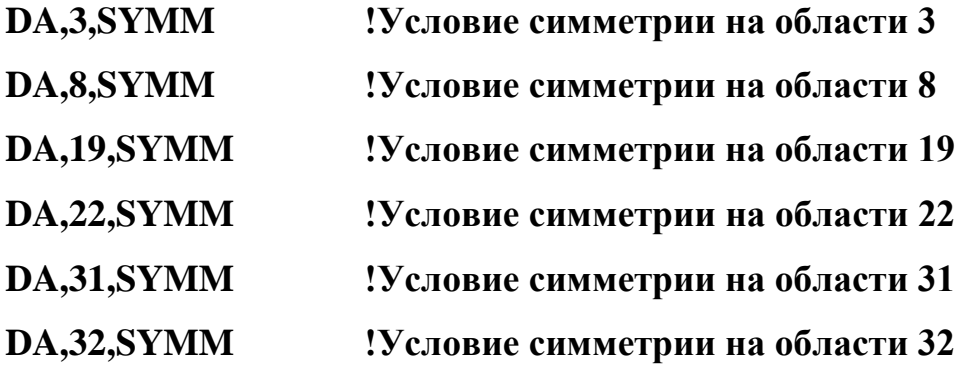

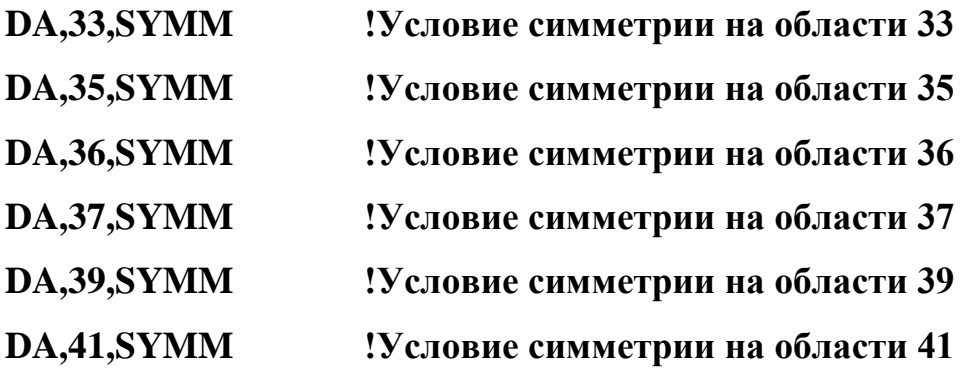

**!Приложение сосредоточенной силы**

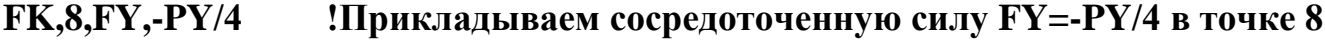

**SOLVE !Решить систему МКЭ SAVE FINISH**

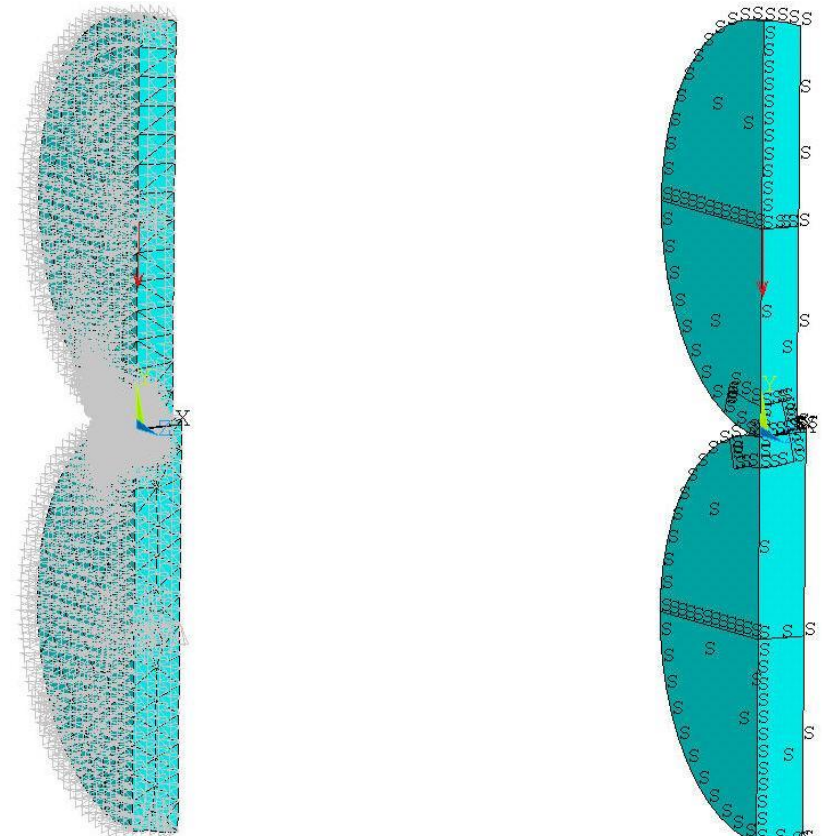

Рисунок 6 – Иллюстрация граничных условий и симметрии

Результаты можно просмотреть в постпроцессоре POST1:

/POST1

/DSCALE, ALL, OFF Отключаем установку множителя для изображения смешений

/PLOPTS, INFO, 1 !Поместим шкалу результатов справа

PLNSOL, U, Y !Выводим перемещения по оси Y

! Используется задержка для просмотра предыдущей картинки

\*ASK, TMP, ANY NUMBER OR PRESS "ENTER"

PLNSOL.S.Y !Выводим напряжения по оси Y

ESEL, S, MAT, .2 !Выделяем элементы с атрибутом МАТ=2

**NSLE,,1** !Выделяем узлы, принадлежащие выбранным элемен-

там

!Выделяем узел, лежащий в точке с координатами (0,0,0)

NSEL, S, LOC, X, 0

NSEL, R, LOC, Y, 0

NSEL, R, LOC, Z, 0

!Узел с минимальным номером определяем как N CONT2

\*GET, N CONT2, NODE,, NUM, MIN

**NSEL, ALL** !Возврат к выбору всех узлов

**ESEL, ALL** !Возврат к выбору всех элементов

!Перемещение UY в узле N CONT2 определяем DELTA2=UY(N CONT2) **как DELTA2** 

ESEL, S, MAT, 1 !Выделяем элементы с атрибутом МАТ=1  $NSLE$ ,,1 !Выделяем узлы, принадлежащие выбранным элементам !Выделяем узел, лежащий в точке с координатами (0,0,0) NSEL, S, LOC, X, 0 NSEL, R, LOC, Y, 0

#### **NSEL,R,LOC,Z,0**

**!Узел с минимальным номером определяем как N\_CONT1 \*GET,N\_CONT1,NODE,,NUM,MIN NSEL,ALL !Возврат к выбору всех узлов ESEL,ALL !Возврат к выбору всех элементов DELTA1=UY(N\_CONT1) !Перемещение UY в узле N\_CONT1 определяем как DELTA1 !Напряжение SY в узле N\_CONT1 определяем как SYY\_CONT1 \*GET,SYY\_CONT1,NODE,N\_CONT1,S,Y !Напряжение SY в узле N\_CONT2 определяем как SYY\_CONT2 \*GET,SYY\_CONT2,NODE,N\_CONT2,S,Y**

Здесь вывод распределений полей перемещений **U<sup>y</sup>** и напряжений **S<sup>y</sup>** осуществляем с помощью команды **PLNSOL** (рисунки 7-8).

Далее в постпроцессоре POST1 выбираем элементы верхнего ролика с помощью команды **ESEL**, а затем узлы с помощью команды **NSLE**. Выбираем узел, лежащий в начале координат, с помощью команд **NSEL** и находим номер **N\_CONT2** этого узла (команда **\*GET**). Возвращаемся к выбору всех узлов и элементов командами **NSEL,ALL** и **ESEL,ALL**. Находим значение перемещения **UY** в узле **N\_CONT2**. Аналогично действуем для нахождения перемещения **UY** в начале координат нижнего ролика (в узле **N\_CONT1)**. С помощью команды **\*GET** вычисляем напряжения **SY** в узлах **N\_CONT1** и **N\_CONT2**. Значения перемещений и напряжений в точке контакта для верхнего и нижнего ролика совпадают, что является дополнительным контролем правильности проведенных расчетов.

Результаты вычислений значений перемещений  $u_y$  и напряжений  $\sigma_y$  в точке контакта оказались следующими:  $u_y = -2,447 \cdot 10^{-6}$  (м),  $\sigma_y = -1,214 \cdot 10^{9}$  (Н/м<sup>2</sup>).

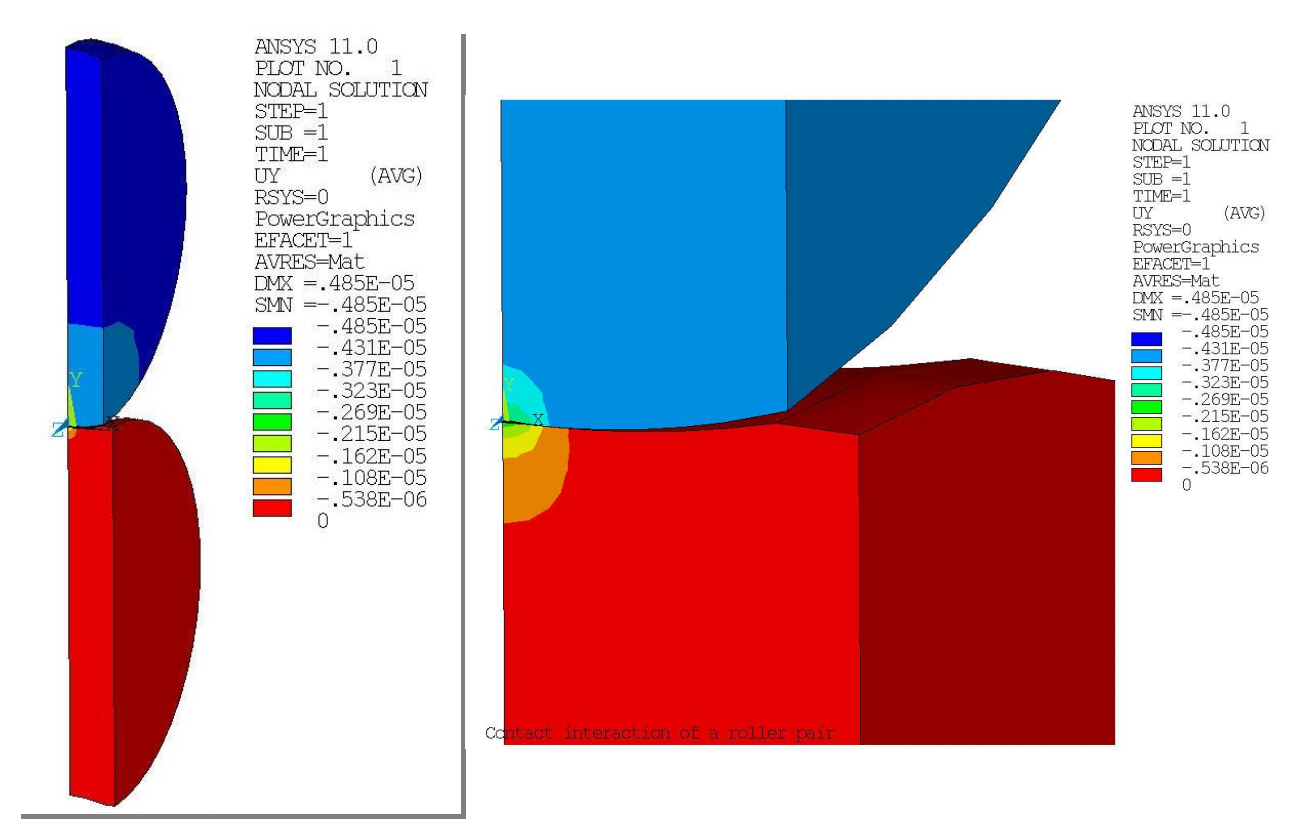

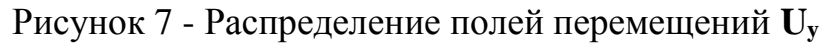

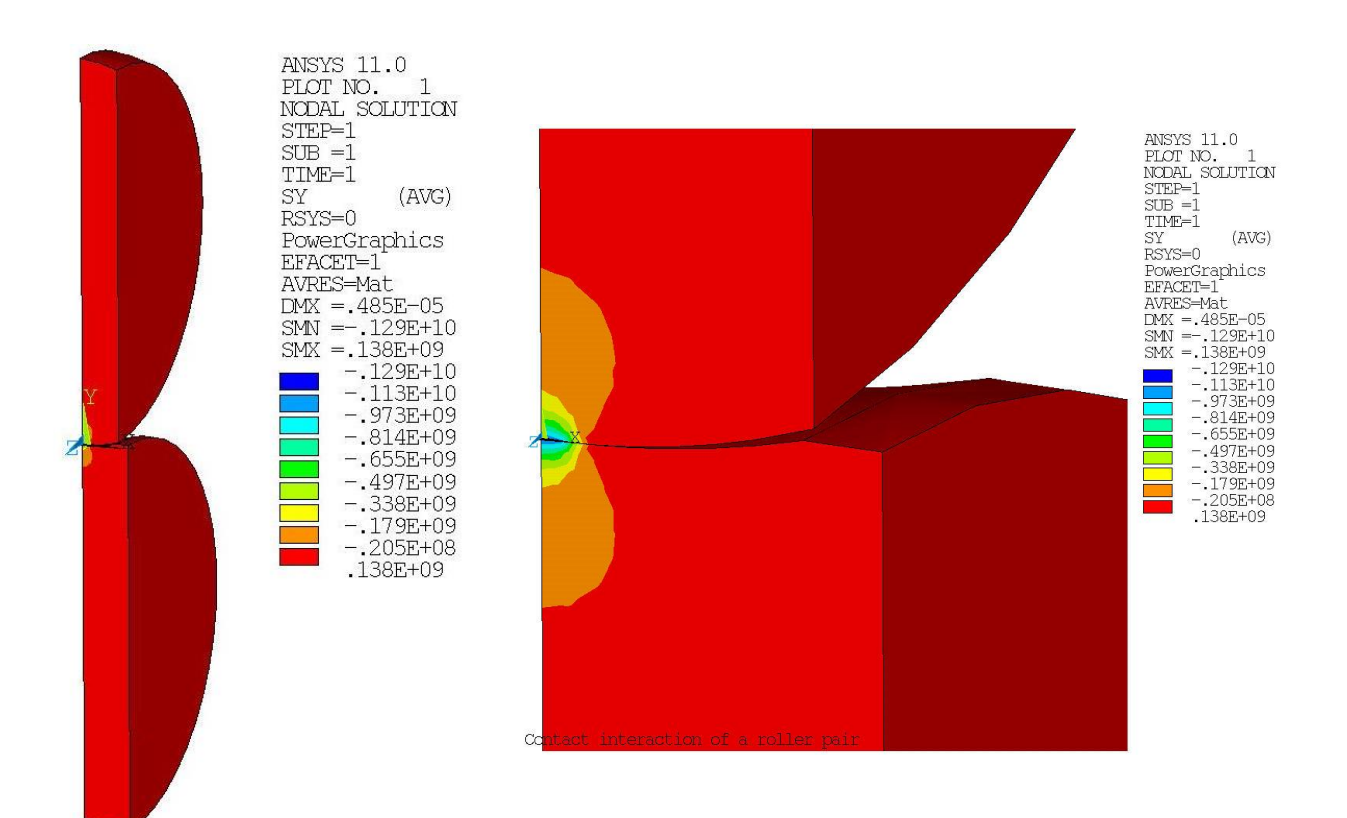

Рисунок 8 - Распределение полей напряжений **S<sup>y</sup>**

## 3. Сравнение полученных значений напряжений со значениями, полученными по теории Герца

Максимальные контактные напряжения при сжатии упругих тел силой Р, действующей вдоль общей нормали, согласно теории Герца [5] могут быть вычислены по формуле

$$
\sigma_{\text{max}} = \frac{n_{\sigma}}{\pi} \sqrt[3]{\frac{3}{2} \left(\frac{\Sigma k}{\eta}\right)^2 P}
$$
 (1)

где

$$
\eta = \frac{1 - v_1^2}{E_1} + \frac{1 - v_2^2}{E_2}, \ \Sigma k = k_{11} + k_{12} + k_{21} + k_{22}, \ n_{\sigma} = 1/(n_a n_b),
$$

 $k_{11}$  и  $k_{12}$  – кривизны главных нормальных сечений тела I в точке контакта,  $k_{21}$  и  $k_{22}$  – кривизны главных нормальных сечений тела II в той же точке,

$$
n_a = \sqrt[3]{\frac{2}{\pi} \left(1 + \frac{B}{A}\right) D(e)}, \ n_b = \sqrt[3]{\frac{2}{\pi} \left(1 + \frac{A}{B}\right) (K(e) - D(e)) \sqrt{1 - e^2}},
$$
  

$$
D(e) = \frac{1}{e^2} [K(e) - E(e)],
$$

 $K(e)$  и  $E(e)$  – полные эллиптические интегралы 1-го и 2-го рода,

$$
K(e) = \int_0^{\pi/2} \frac{d\varphi}{\sqrt{1 - e^2 \sin^2 \varphi}}, \ E(e) = \int_0^{\pi/2} \sqrt{1 - e^2 \sin^2 \varphi} d\varphi,
$$
  

$$
A = \frac{1}{4} \Big| \Sigma k - \sqrt{(k_{11} - k_{12})^2 + (k_{21} - k_{22})^2 + 2(k_{11} - k_{12})(k_{21} - k_{22}) \cos \omega} \Big|,
$$
  

$$
B = \frac{1}{4} \Big[ \Sigma k + \sqrt{(k_{11} - k_{12})^2 + (k_{21} - k_{22})^2 + 2(k_{11} - k_{12})(k_{21} - k_{22}) \cos \omega} \Big],
$$

 $e$  - эксцентриситет эллипса области контакта, который находится из уравнения,  $\omega$  – угол между плоскостями кривизны  $k_{11}$  и  $k_{22}$ ,

$$
\frac{A}{B} = (1 - e^2) \frac{D(e)}{K(e) - D(e)}
$$

При этом большая и малая полуоси контурного эллипса области контакта определяются соответственно из соотношений

$$
a = n_a \sqrt[3]{\frac{3}{2} \frac{\eta P}{\Sigma k}}, \ b = n_b \sqrt[3]{\frac{3}{2} \frac{\eta P}{\Sigma k}}, \tag{2}
$$

а сближение  $\delta$  соприкасающихся тел примет вид

$$
\delta = \frac{n_{\delta}}{2} \sqrt[3]{\frac{9}{4} \eta^2 \Sigma k P^2} \,. \tag{3}
$$

В том случае, если известно максимальное контактное напряжения, из (1) легко найти усилия  $P$ , сжимающие тела 1 и 2. В результате получим

$$
P = \frac{2\sigma_{\text{max}}^3 \pi^3}{3n_{\sigma}^3} \left(\frac{\eta}{\Sigma k}\right)^2.
$$
 (4)

Подставляя в формулу (1) величины входных параметров радиусов кривизны роликов, материальных постоянных и значение силы Р, вычисляем максимальные контактные напряжения, которые оказываются равными  $\sigma_y = 1,060 \cdot 10^9$ (Н/м<sup>2</sup>), что по абсолютной величине близко к полученному значению с помощью конечно-элементного пакета ANSYS.

#### 4. Варианты заданий для самостоятельной работы

Пользуясь программой St3SCONT.INP и описанной в разделах 1-3 методологией, напишите собственную программу для расчета контактных напряжений и сравните их со значениями, полученными по формулам теории Герца для нижеследующих задач со значениями геометрических параметров и величин нагрузки из соответствующих таблиц 1-3, и упругих постоянных из таблицы 4.

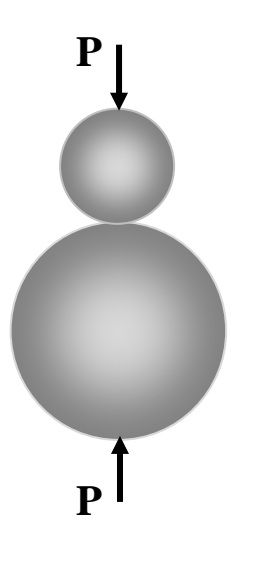

1). Контакт двух упругих шаров радиусов **R<sup>1</sup>** (верхний) и **R<sup>2</sup>** (нижний). Шары сжимаются силами **P**, линия действия которых проходит через их центры и точку первоначального касания. По теории Герца величина наибольшего контактного напряжения [4,5]:

$$
\sigma_{y} = 0.5784 \sqrt[3]{\frac{P}{\eta^{2}} \left(\frac{R_{2} + R_{1}}{R_{2}R_{1}}\right)^{2}}
$$

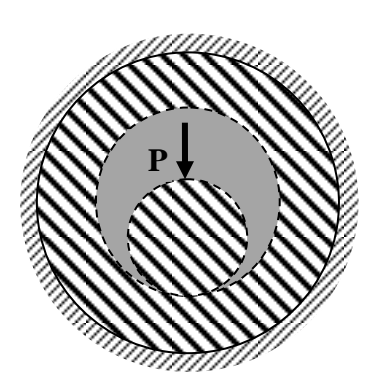

Схема задачи в сечении, которое проходит через центры шаров.

2). Контакт внутренней поверхности упругого сферического слоя радиуса **R<sup>2</sup>** и толщины **h** с упругим шаром радиуса **R1**. Упругий слой жестко закреплён по внешней поверхности, а на шар, находящийся внутри, действует сосредоточенная сила **P**, линия действия которой проходит через их центры и точку первоначального касания.

По теории Герца величина наибольшего контактного напряжения [4,5]:

$$
\sigma_{y} = 0.5784 \sqrt[3]{\frac{P}{\eta^{2}} \left(\frac{R_{2} - R_{1}}{R_{2}R_{1}}\right)^{2}}
$$

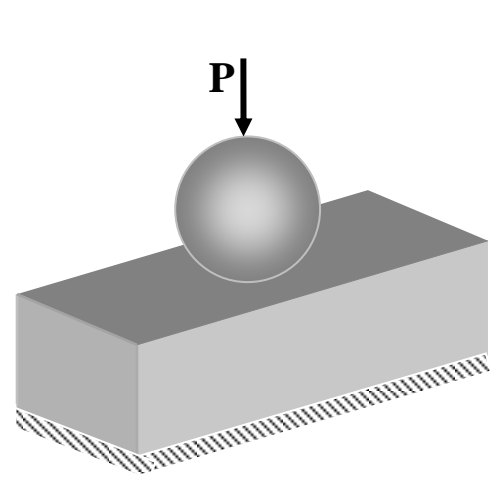

3). Контакт упругого параллелепипеда с высотой, шириной и длиной соответственно **w**, **h** и **l** с упругим шаром радиуса **R**. Нижняя поверхность параллелепипеда жестко закреплена, а на шар действует сосредоточенная сила **P**, линия действия которой проходит через центр шара и точку первоначального касания.

По теории Герца величина наибольшего контактного напряжения [4,5]:

$$
\sigma_y = 0.5784 \sqrt[3]{\frac{P}{\eta^2 R^2}}
$$

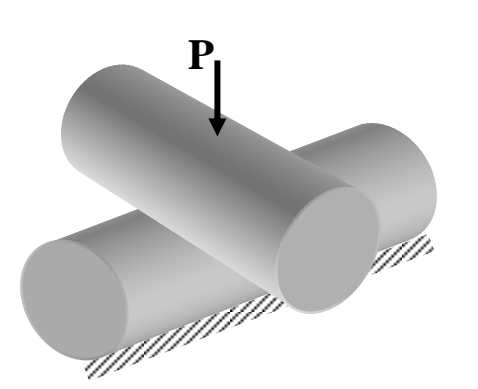

4). Контакт двух упругих цилиндров длины **l** со взаимно перпендикулярными осями и равными радиусами **R**. Нижний цилиндр жестко закреплен, как показано на рисунке, а на верхний цилиндр действует нагрузка **P**, направленная вертикально вниз и линия действия которой проходит через точку первоначального касания.

По теории Герца величина наибольшего контактного напряжения [4,5]:

$$
\sigma_y = 0.5784 \sqrt[3]{\frac{P}{\eta^2 R^2}}
$$

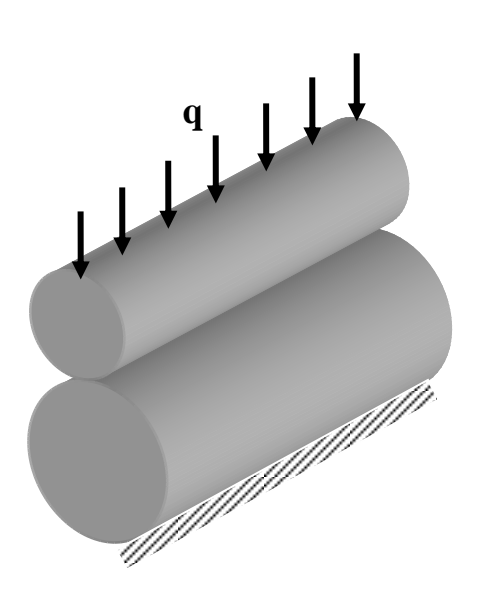

5). Контакт двух упругих цилиндров длины **l** радиусов **R<sup>1</sup>** (внешний) и **R<sup>2</sup>** (внутренний) с параллельными осями. Нижний цилиндр жестко закреплен, как показано на рисунке, а на верхний цилиндр действует нагрузка на единицу длины цилиндра **q**.

По теории Герца величина наибольшего контактного напряжения [4,5]:

$$
\sigma_y = 0.5642 \sqrt{\frac{q}{\eta} \frac{R_2 + R_1}{R_1 R_2}}
$$

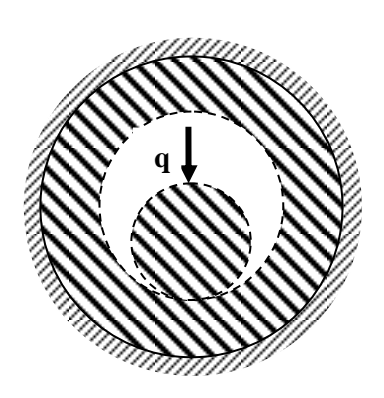

Схема задачи в сечении, которое проходит перпендикулярно осям цилиндров.

6). Контакт внутренней поверхности упругого цилиндрического слоя радиуса **R2**, толщины **h**, длины **l** с упругим цилиндром радиуса **R<sup>1</sup>** длины **l** с параллельными осями. Упругий слой жестко закреплён по внешней поверхности, а на цилиндр, находящийся внутри, действует нагрузка на единицу длины цилиндра **q**.

По теории Герца величина наибольшего контактного напряжения [4,5]:

$$
\sigma_{y} = 0.5642 \sqrt{\frac{q}{\eta} \frac{R_{2} - R_{1}}{R_{1}R_{2}}}
$$

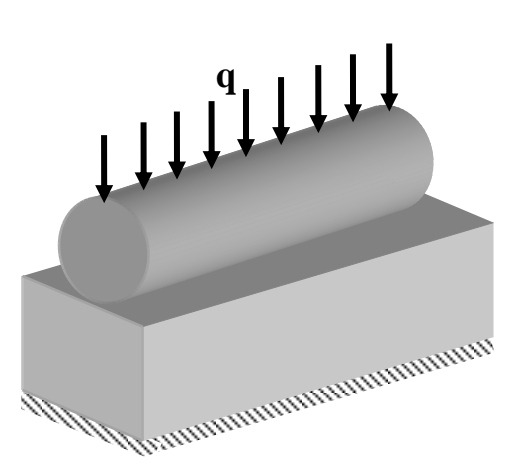

7) Контакт упругого параллелепипеда с высотой, шириной и длиной соответственно **w**, **h** и **l** с упругим цилиндром радиуса **R**. Нижняя поверхность параллелепипеда жестко закреплена, а на цилиндр действует нагрузка на единицу длины цилиндра **q.**

По теории Герца величина наибольшего контактного напряжения [4,5]:

$$
\sigma_y = 0.5642 \sqrt{\frac{q}{\eta R}}
$$

Во всех заданиях обозначено:

2 2 2 1  $1 - v_1^2$  1 *E E*  $V_1$   $1-V$  $\eta = \frac{1 - v_1}{E} + \frac{1 - v_2}{E}$ , где  $v_1, E_1$  и  $v_2, E_2$  – упругие

постоянные материалов тел.

*Замечание*. Результаты конечно-элементных расчетов будут сравнимы с результатами, полученными по теории Герца, в том случае, когда размеры площадки контакта значительно меньше линейных размеров контактирующих тел.

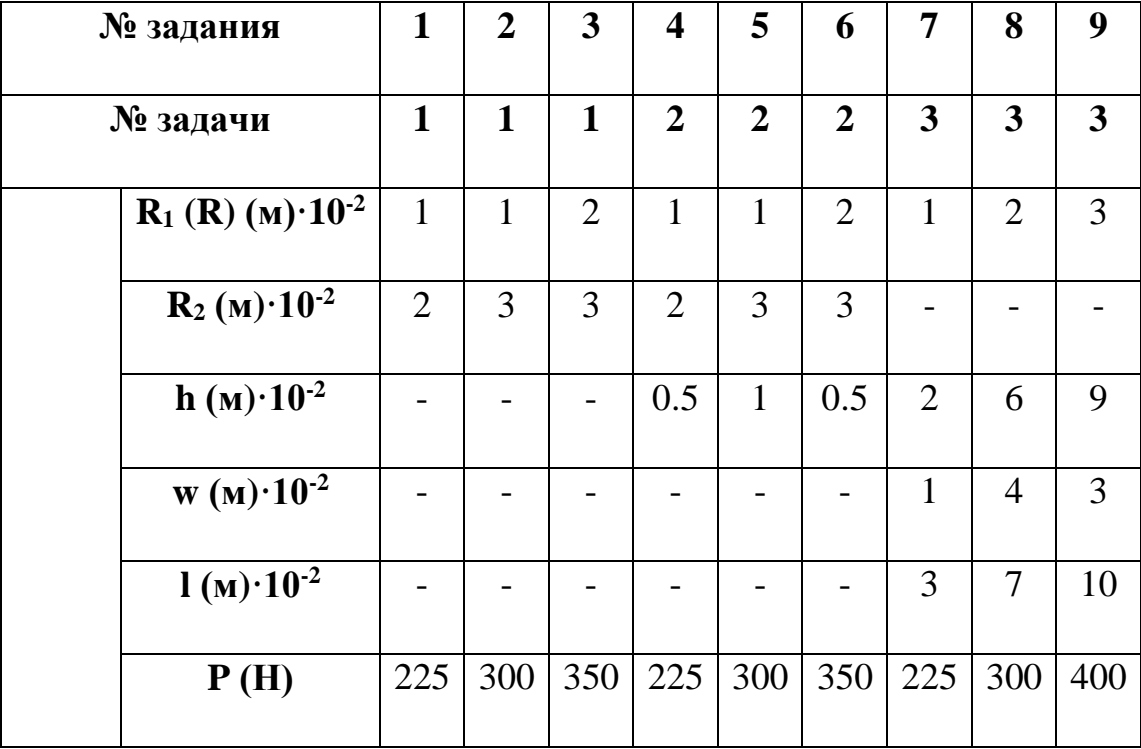

Таблица 1 Значения геометрических параметров и величин нагрузки

Таблица 2 Значения геометрических параметров и величин нагрузки

| № задания                    | 10                      | 11                      | 12                      | 13             | 14           | 15             | 16             | 17           | 18             |
|------------------------------|-------------------------|-------------------------|-------------------------|----------------|--------------|----------------|----------------|--------------|----------------|
| № задачи                     | $\overline{\mathbf{4}}$ | $\overline{\mathbf{4}}$ | $\overline{\mathbf{4}}$ | 5              | 5            | 5              | 6              | 6            | 6              |
| $R_1(R)$ (M) $\cdot 10^{-2}$ | $\mathbf{1}$            | $\overline{2}$          | 3                       | 1              | $\mathbf{1}$ | $\overline{2}$ | $\mathbf{1}$   | $\mathbf{1}$ | $\overline{2}$ |
| $R_2 (M)$ $\cdot 10^{-2}$    |                         |                         |                         | $\overline{2}$ | 3            | 3              | $\overline{2}$ | 3            | 3              |
| $h (M)$ $\cdot 10^{-2}$      |                         |                         |                         |                |              |                | 0.5            | $\mathbf{1}$ | 0.5            |
| $1(m)$ $\cdot 10^{-2}$       | $\overline{7}$          | 10                      | 14                      | 7              | 10           | 15             | $\overline{7}$ | 10           | 15             |
| P(H)                         | 225                     | 300                     | 380                     |                |              |                |                |              |                |
| q(H/M)                       |                         |                         |                         | 32             | 30           | 25             | 32             | 30           | 32             |

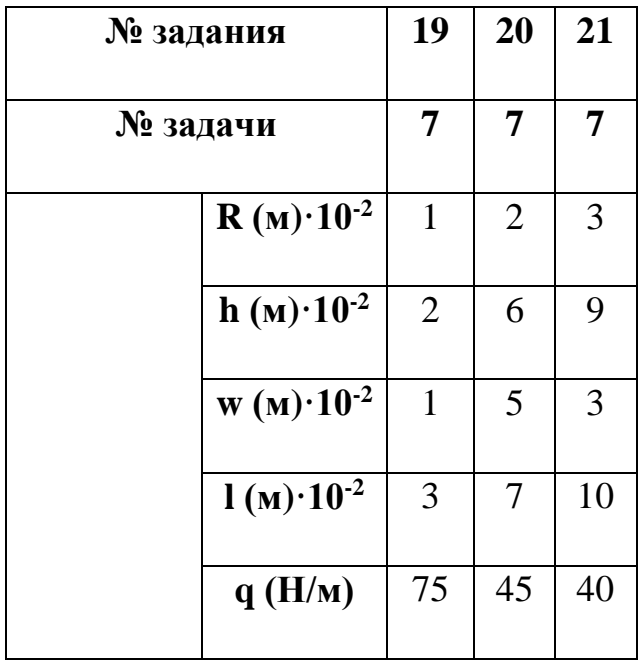

Таблица 3 Значения геометрических параметров и величин нагрузки

### Таблица 4 Упругие постоянные

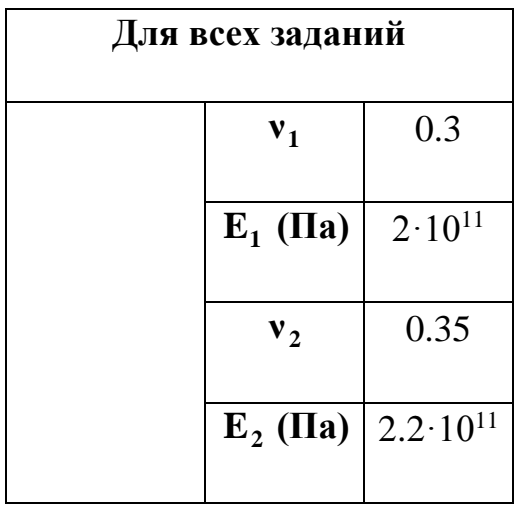

#### **Л И Т Е Р А Т У Р А**

- 1. Каплун А.Б., Морозов Е.М., Олферьева М.А. ANSYS в руках инженера. М.: УРСС, 2004. 272 с.
- 2. Морозов Е.М., Муйземнек А.Ю., Шадский А.С. ANSYS в руках инженера: Механика разрушения. М.: ЛЕНАНД, 2008. 456 с.
- 3. Наседкин А.В., Колосова Е.М. Решение контактных задач для элементов стенда, имитирующего трибосистему «колесо- рельс» // Сб. Тр. Межд. научно-техн. конф. «Актуальные проблемы трибологии», 6-8 июня 2007, г. Самара, Россия. Т.3. М.: изд-во «Машиностроение». С. 696-697.
- 4. Писаренко Г.С., Яковлев А.П., Матвеев В.В. Справочник по сопротивлению материалов. Киев: Наук. думка. 1988. 736 с.
- 5. Прочность, устойчивость, колебания. Справочник в трех томах. Том 2. Под ред. И.А. Биргера и Я.Г. Пановко. М.: Машиностроение, 1968. 464 с.
- 6. ANSYS. APDL Programmer's Guide. Rel. 11. / ANSYS Inc. Houston, 2007.
- 7. ANSYS. Basic Analysis Procedures Guide. Rel. 11. / ANSYS Inc. Houston, 2007.
- 8. ANSYS. Commands Reference. Rel. 11. / ANSYS Inc. Houston, 2007.
- 9. ANSYS. Contact Technology Guide. Rel. 11. / ANSYS Inc. Houston, 2007.
- 10. ANSYS. Elements Reference. Rel. 11. / ANSYS Inc. Houston, 2007.
- 11. ANSYS. Modeling and Meshing Guide. Rel. 11. / ANSYS Inc. Houston, 2007.
- 12. ANSYS. Verification Manual. Rel. 11. / ANSYS Inc. Houston, 2007.
- 13. Madenci E., Guven I. The finite element method and applications in engineering using ANSYS. Springer, 2006.